## Town of St. Marys ActiveNet Viewing your passes

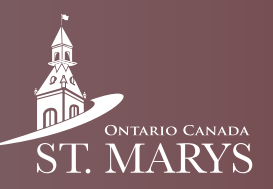

Follow these steps to view your passes.

## Step 1

Click on "My Account" in the top right.

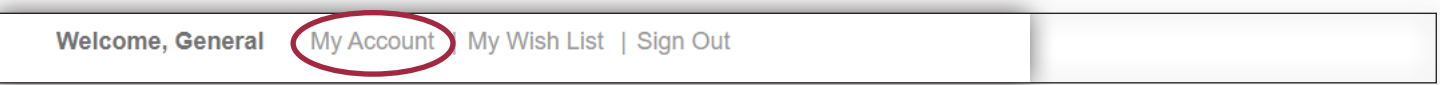

## Step 2

Scroll down then click on "Memberships" under "Other Service".

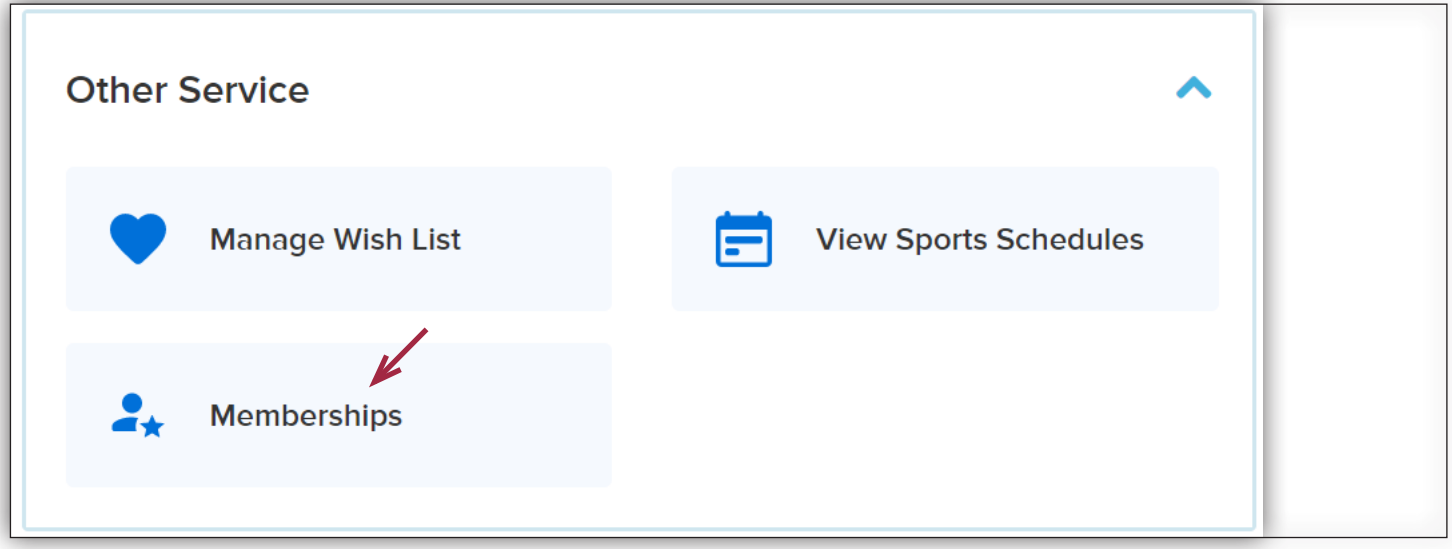

## Step 3

View your passes.

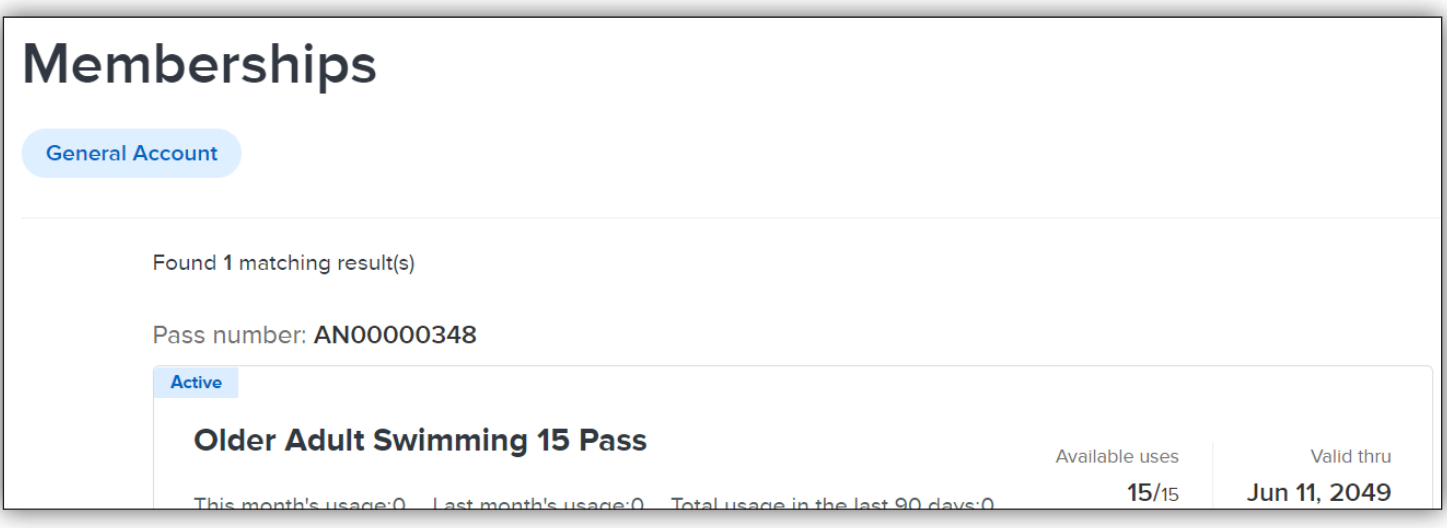